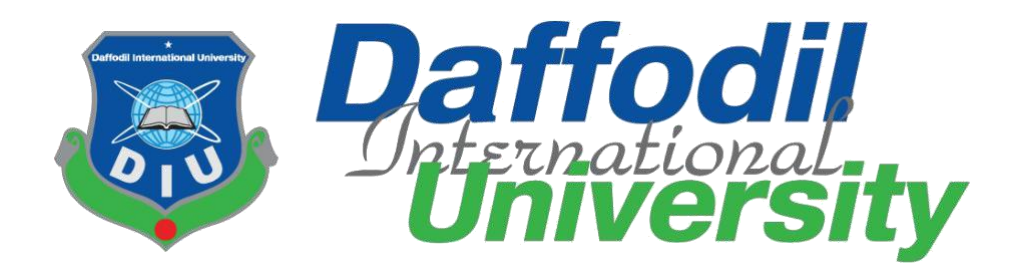

# **Complain Box**

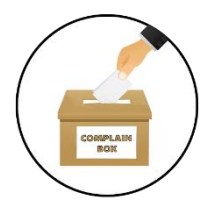

#### **Submitted By:**

**Avijit Saha Id: 172-35-2196**

**Department of Software Engineering**

**Daffodil International University**

**Submitted To:**

**Ms. Fatama Binta Rafiq Senior Lecturer** 

**Department of Software Engineering**

**Daffodil International University**

The project report has been submitted in fulfilment of the requirements for the degree of Bachelor of Science in Software Engineering Department.

©All Rights Reserved by Daffodil International University

#### **APPROVAL**

This project titled on "Complain Box", submitted by Avijit Saha, (ID: 172-35-2196) to the Department of Software Engineering, Daffodil International University has been accepted as satisfactory for the partial fulfillment of the requirements for the degree of Bachelor of Science in Software Engineering and approval as to its style and contents.

#### **BOARD OF EXAMINERS**

-----------------------

Dr. Imran Mahmud Associate Professor and Head Department of Software Engineering Daffodil International University

Chairman

Syeda Sumbul Hossain Senior Lecturer Department of Software Engineering Daffodil International University

-------------------

By Isaman

Khalid Been Badruzzaman Biplob Senior Lecturer Department of Software Engineering Daffodil International University

Professor Dr. Mohammed Nasir Uddin Department of Computer Science and Engineering Jagannath University, Dhaka

**Internal Examiner 1** 

**Internal Examiner 2** 

**External Examiner** 

#### **DECLARATION**

I, hereby, declare that this project has done by me under the supervision of Fatama Binta Rafiq, Senior Lecturer, Department of Software Engineering, Daffodil International University. I also declare that neither this project nor any part of this project has been submitted elsewhere for award of any degree or diploma.

#### Submitted By:

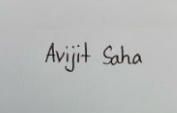

Name-Avijit Saha Id-172-35-2196 Batch-23 Department of Software Engineering Faculty of Science and Information Technology Daffodil International University

#### Certified By:

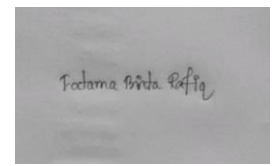

Ms. Fatama Binta Rafiq Senior Lecturer Department of Software Engineering Faculty of Science and Information Technology Daffodil International University

#### **ACKNOWLEDGEMENT**

First of all, I am grateful to The Almighty God for making me eligible to complete this work. After that I would like to thank my supervisor Fatama Binta Rafiq, Senior Lecturer,Department of Software Engineering, Daffodil International University. I am extremely thankful for his skill, sincere and valuable guidance and encouragement extended towards me. I would like to express my heartiest thanks to Dr. Imran Mahmud, Associate Professor and Head In- Charge of Software Engineering Department for his continuous encouragement. I would also like to thank all the faculty members of the Department of Software Engineering Department for their assistance and encouragement. Last but not the least, I would like to thank my parents for their unconditional love and support and care.

#### **ABSTRACT**

"Complain Box" is a web base application. It will help people to have a great service by sitting at home. They got justice as soon as possible. The authority is a very helpful. When they got a complain then he take action for this complain. The admin could block the spamming user who is fake. Here the user give their NID number, it is very helpful to identify the user. It will help the people against the criminal or powerful person.

#### **Table of Contents**

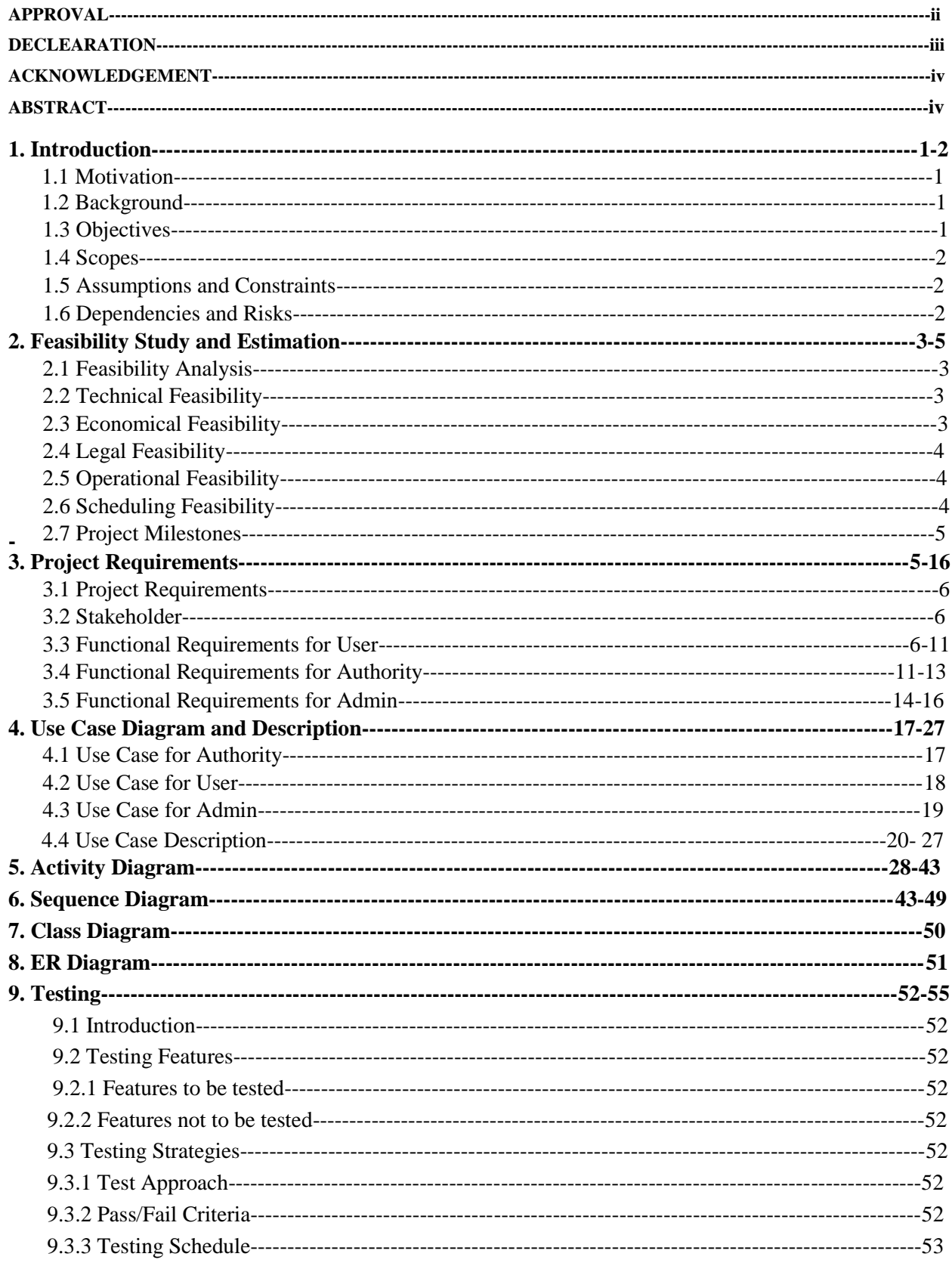

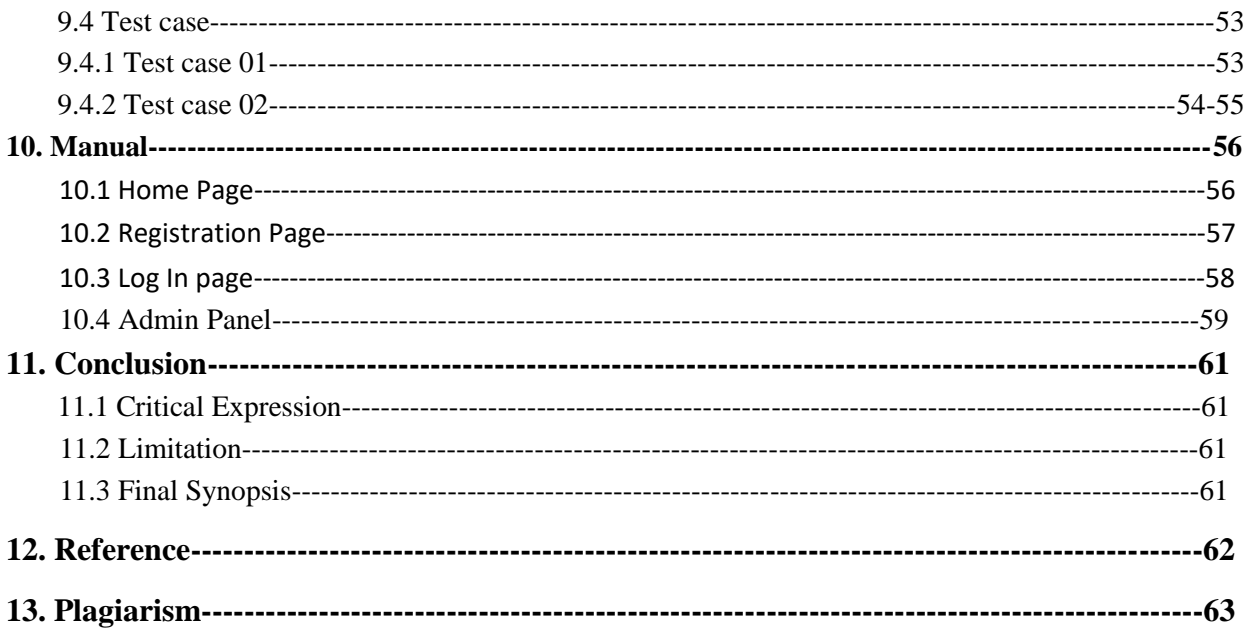

# **Chapter 1 Introduction**

#### **1.1 Motivation**

Now a days we can see the crime is more and more. We cannot stop it. That's why my project motivated me, because it could try to decrease the crime. The criminal got punished by the authority. Here the authority is who monitor all things.

#### **1.2 Background**

**"Complain Box"** is a new comer system to our daily life. We see many people can't get justice. Many time we see the general people can't fight the high professional person. Like that, they force the poor people to close their file against the rich guy. That's why many time they select to suicide. But it can't to reach the high professional person like IGP, President and Prime Minister.

This system will aim to overcome these complexities and create a sustainable relationship between the general people and the Administration. This system will especially be created to get justice. Besides that, this system will provide some essential and needy features also which will make daily life easier.

#### **1.3 Objectives**

**"Complain Box"** is going to be a web-based software project which will be a wonderful solution for the general people to keep themselves up to tension free especially in their area. As we all know nowadays people are getting more & more digitalized. There are a huge number of people who want safe life and stay safe.

They could post their complain safely. Any one couldn't see another complain. It is a safe and secure process. People could fearlessly get his/her justice. They could edit and delete their complain.

Besides that, we will provide some essential special features also. Our system will have different types of users. The user who isn't registered will not be able to see all.

#### **1.4 Scope**

**"Complain Box "** is completely a new system that will mainly focus on publishing different types of problem which will be published by the peoples. Generally, some of those problems are available on social media but they are not organized properly. Our target will be to show this problem on a single platform. Not only that, people can select specific problems. Our motto for this system is- **"One Site-All Problems- All Justice"**.

#### **1.5 Assumptions and Constraints**

Currently, our primary target is to reach different type of people, because people who are need these facilities as the digital world is advancing day by day. We hope that they will very easily able to use our system. Also, the people in our country are advancing very fast with digitalization. So, they will accept using our system on their own. Many people are already using different social media to get some of these facilities. It'll be difficult for us to reach these people. But we are positive that, when we can show them our advance and essential facilities, they will surely accept our system.

#### **1.6 Dependencies and Risks**

**"Complain Box"** is the latest system that is providing these facilities. There isn't any system existing like this one. That's why as a new experience, people will firstly not know about this system feature and its facilities. It's very hard to shift people from a certain platform to another.

Currently, many social media platforms are providing some of these services but they are not organized enough and the information is not available properly. Our main risk is to shift uneducated people to our system. If we can reach to the general people and share with them that we are providing this kind of essential, time-saving  $\&$  chic services then we are sure that people will enter and get used to our system and of course will be benefited for sure. Overall, that's our main risk is to make people used to with our system and its facilities.

## **Chapter 2**

# **Feasibility study & Estimation**

#### **2.1 Feasibility Analysis**

The document of Complain Box will also provide some feasibility. These will enhance the system and will give more litheness to the system. It will also ensure that we can develop this project successfully. Here, we will also analyze some of the tools & techniques which will be used to develop this project.

In our system, we will be looking for all the possible feasibility to ensure that we can focus on the economical, technical, operational & also legal feasibilities.

#### **2.2 Technical Feasibility**

Technical feasibility centers on the existing manual system of the test management process and to what extent it can support the system. According to the feasibility analysis procedure, the technical feasibility of the system is analyzed and the technical requirements such as software facilities, procedures and inputs are identified. It is also one of the important phases of the system development activities. The system offers greater levels of user-friendliness combined with greater processing speed. Besides, we are promised to give an understandable user manual which will help the users, government, as well as the admin to cope up with the system effortlessly.

#### **2.3 Economical feasibility**

Economic analysis is most frequently used for evaluation of the effectiveness of the system. More commonly known as cost/benefit analysis or CBA the procedure is to determine the benefit and saving that is expected from a system and compare them with costs, decisions are made to design and implement the system. This part of the feasibility study gives users the economic justification for this system. This is a unique input to our subcontinent. A simple economic analysis that gives the actual comparison of costs and benefits is much more meaningful in such cases.

In the system, the users are most satisfied with economic feasibility. Because just only with the one site they can get benefit. So, there will be no more time waste there will be no more money to lose.

#### **2.4 Legal Feasibility**

Our main purpose for this project development is to provide services to the general people. In order to do that, we have to follow all the rules & regulations of our country also have to maintain some ethics so that we don't go against any of these rules. We need to publish this project legally to serve the users. We have to get all the legal license in order to provide service to anyone.

#### **2.5 Operational feasibility**

It's good news to us that the people who get justice, these are the hot trend in today's world. Besides that, people of this generation are getting digitalized day by day. with the help of a smart & digital system, they are so much smarter than before. So, this kind of solution will be a huge breakthrough for them. With the help of this system, the government got respect, on the other hand, the user can able to represent his/her fellings. So, it's going to be a magnificent solution for today's circumstances.

#### **2.6 Scheduling Feasibility**

The project Complain Box has been scheduled for four months to complete the initial versions. The project has been scheduled in such a way that from requirements gathering to implementation, testing to deployment maximum possible time has been assigned. Time estimation is provided in the Gantt chart below.

# **2.7 Project Milestones**

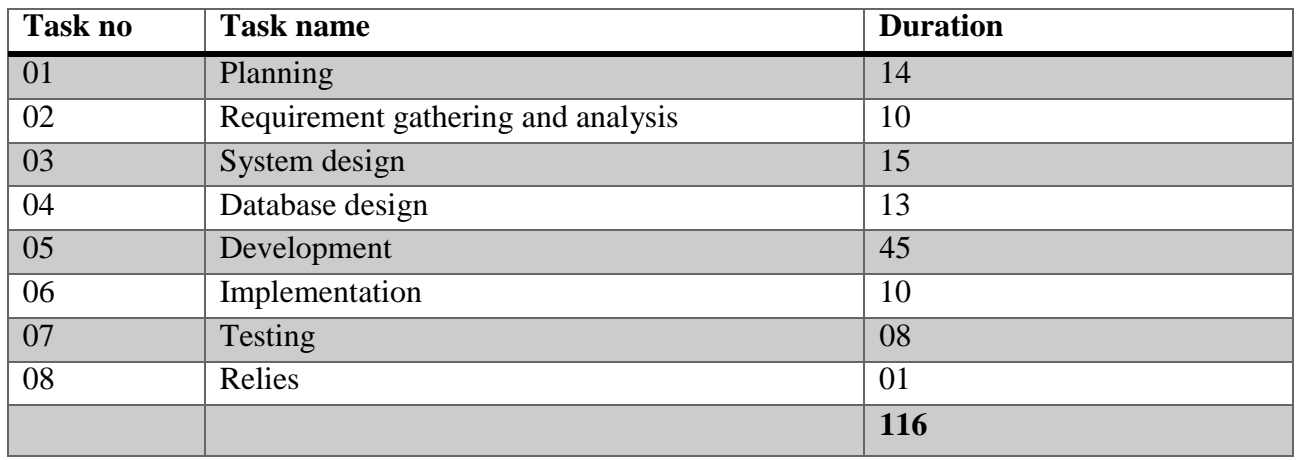

# **Chapter 3 Project Requirements**

#### **3.1 Project Requirement**

The basic requirement of this project is to build an interactive communication between admin and the user. Though the project can't be done without facing this functional requirement.

## **3.2 Stakeholders**

Admin, User, Authority.

#### **3.3 Functional Requirement for User**

**Prerequisite: User** signed in for some requirements below

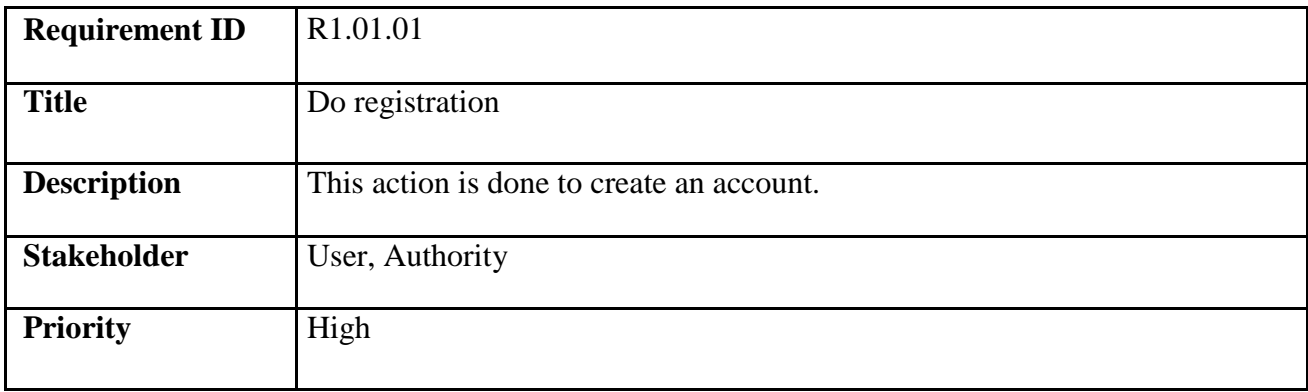

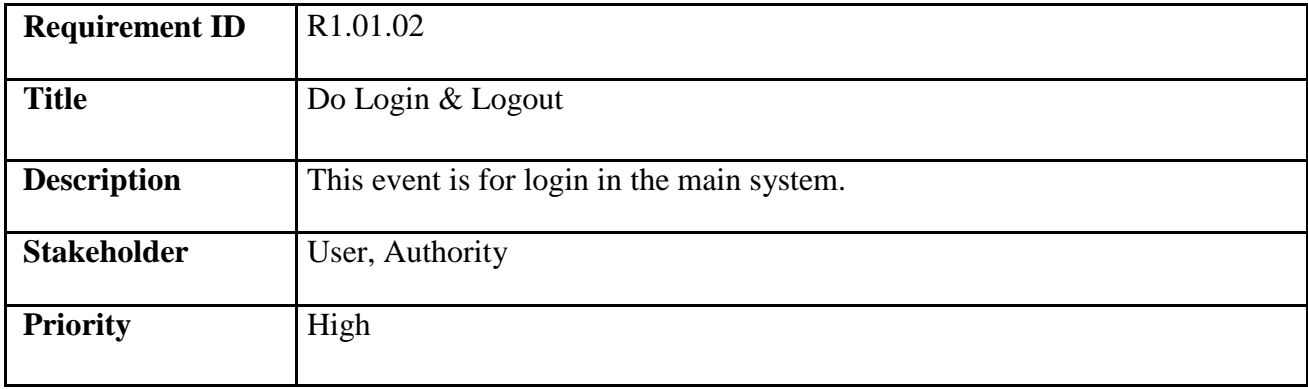

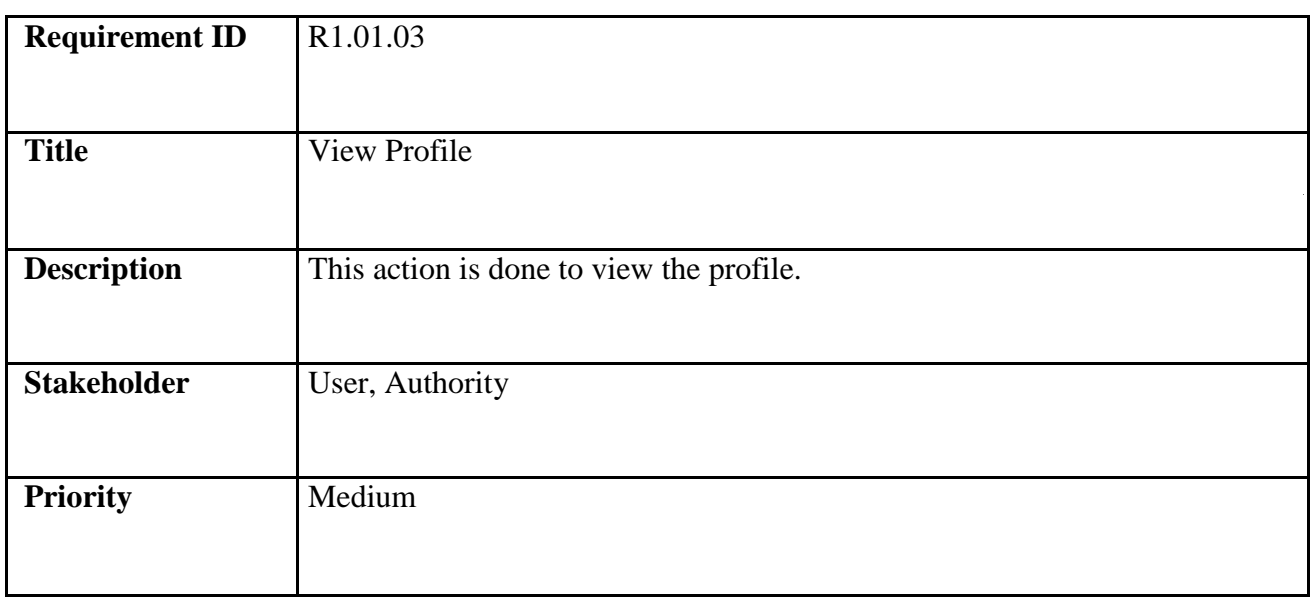

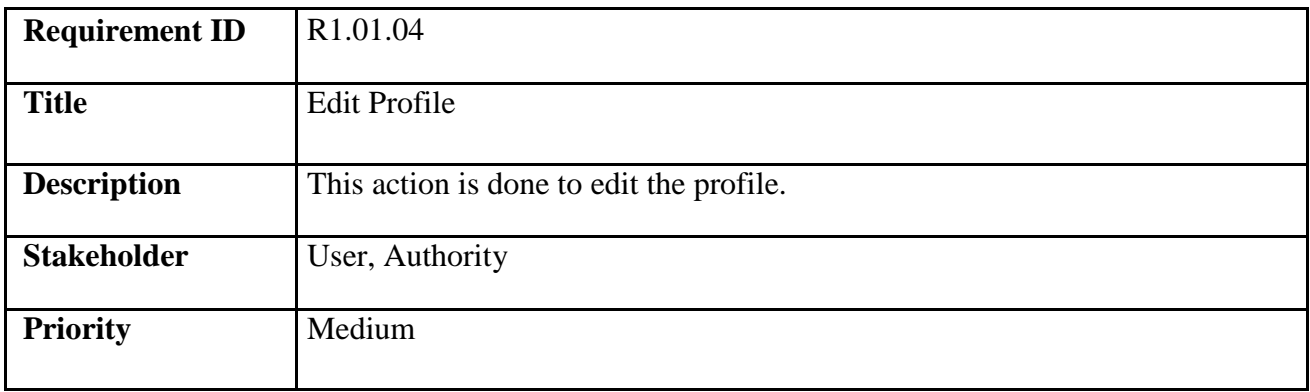

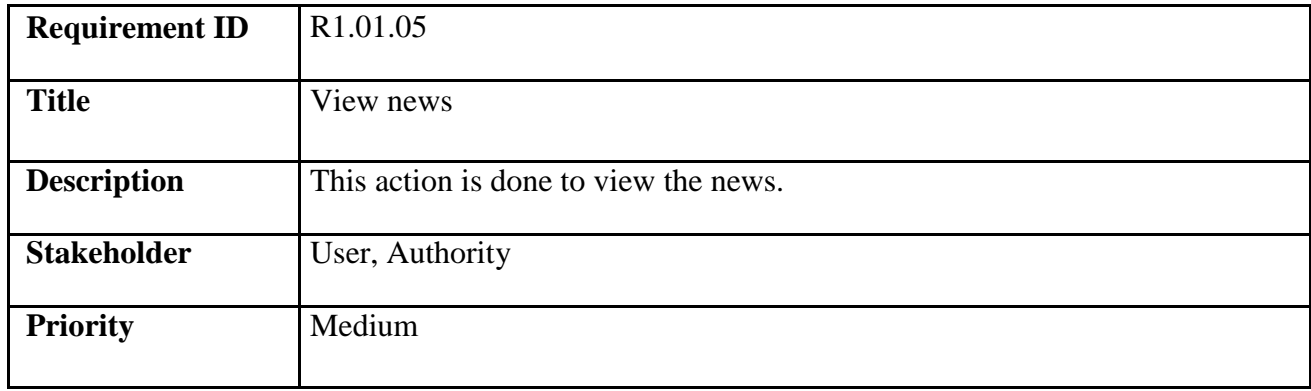

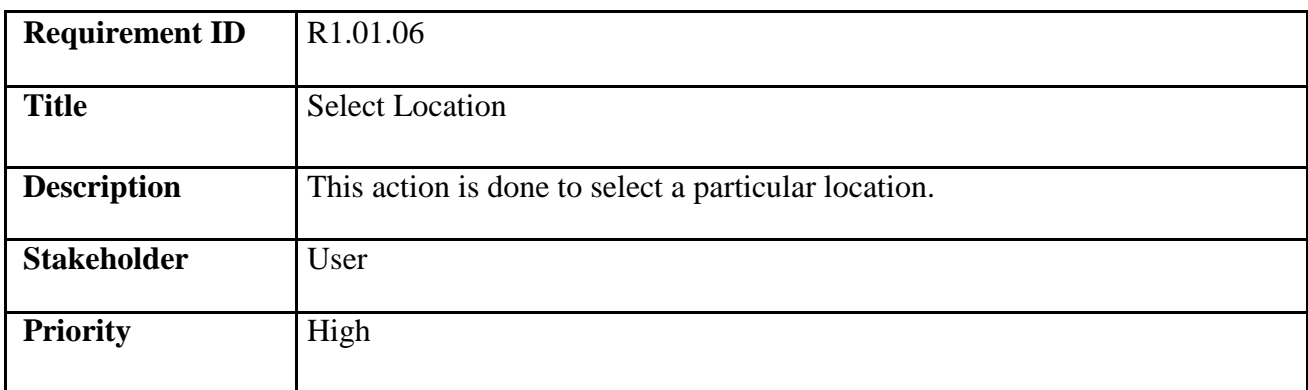

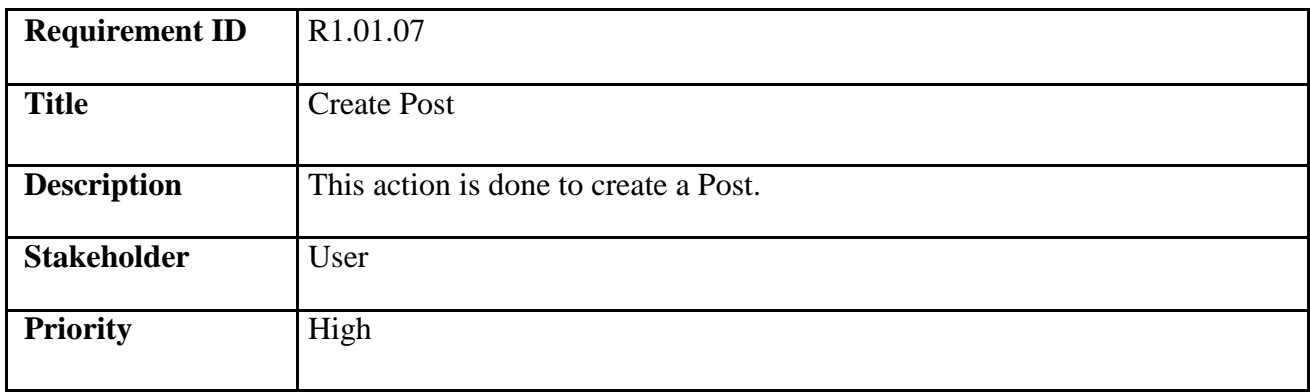

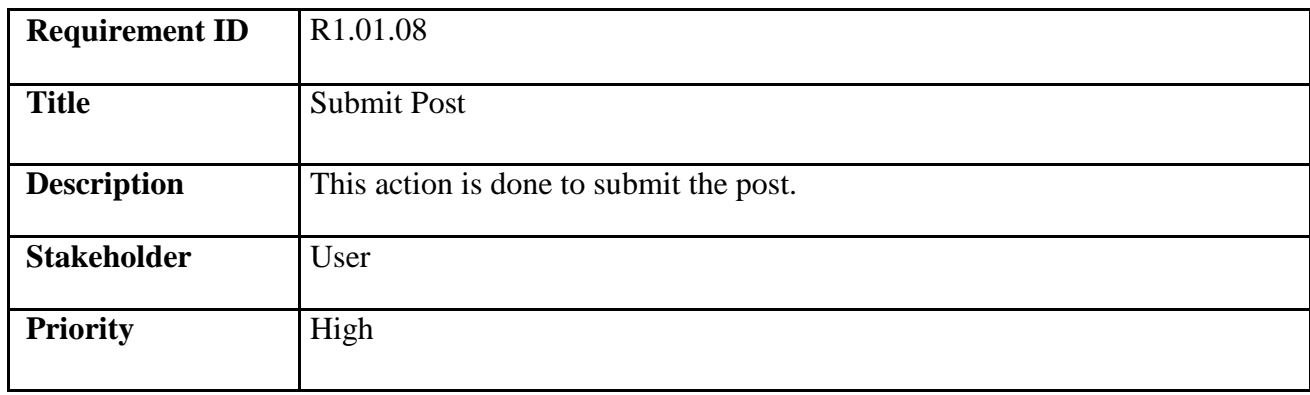

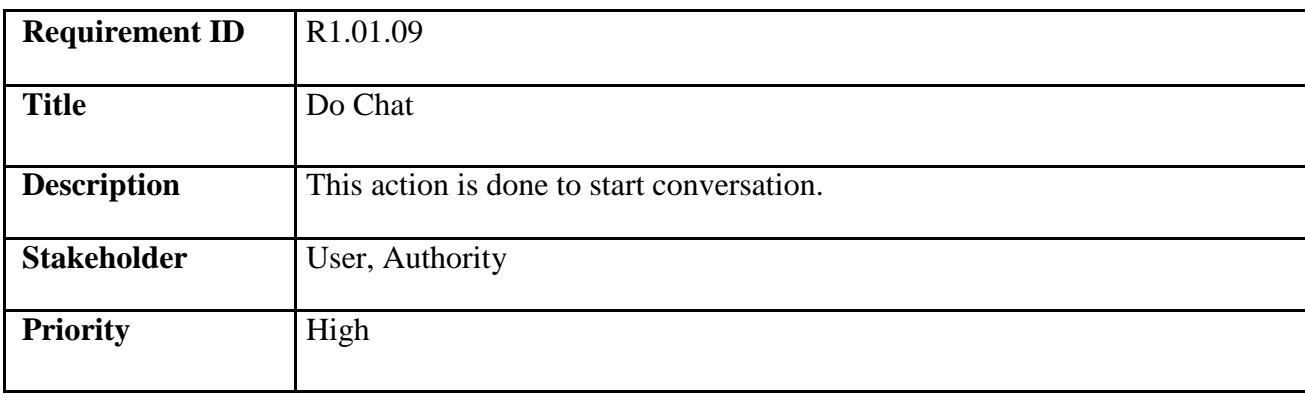

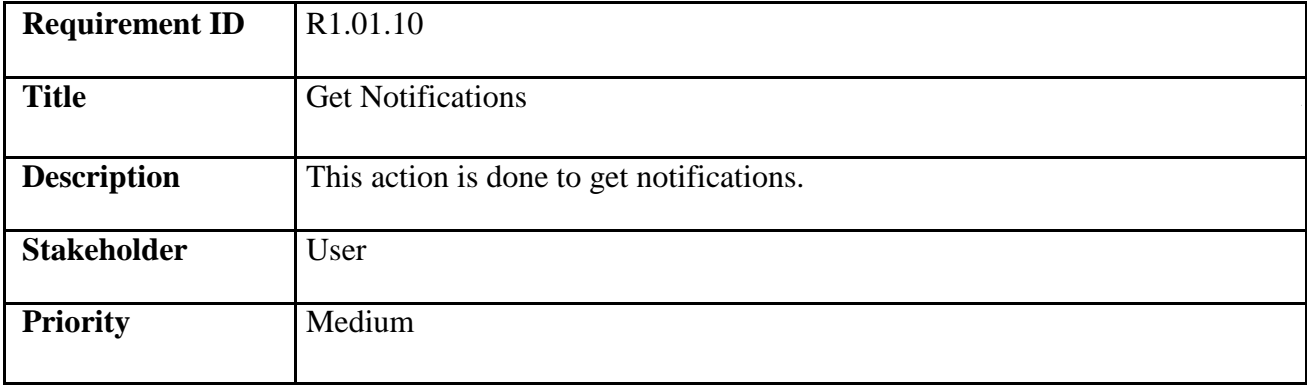

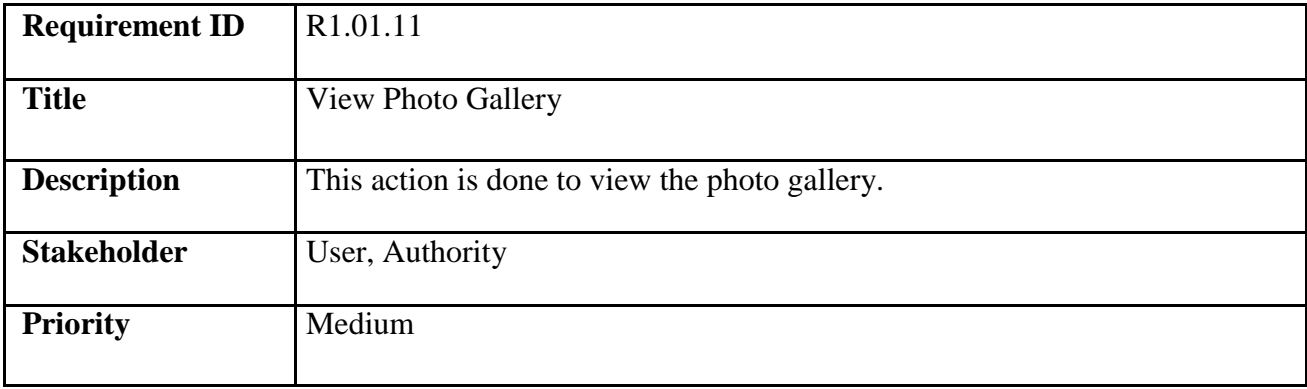

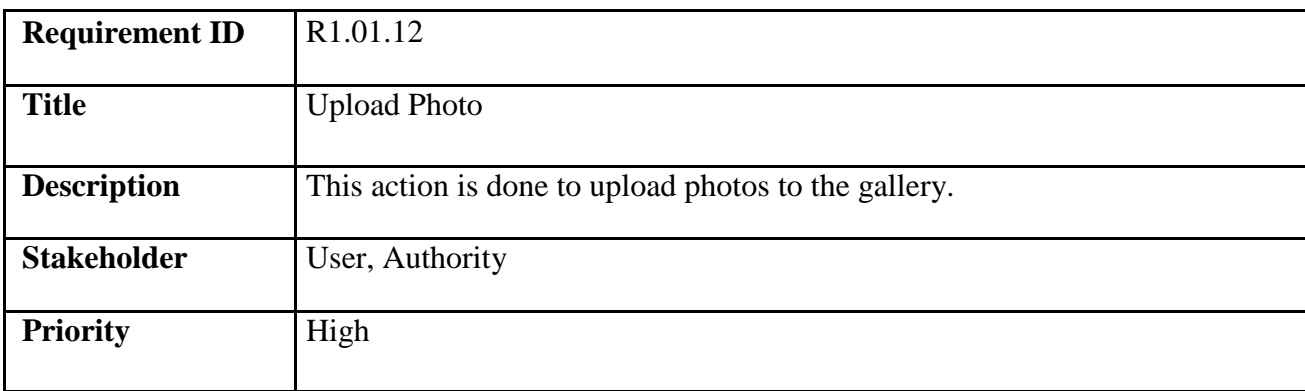

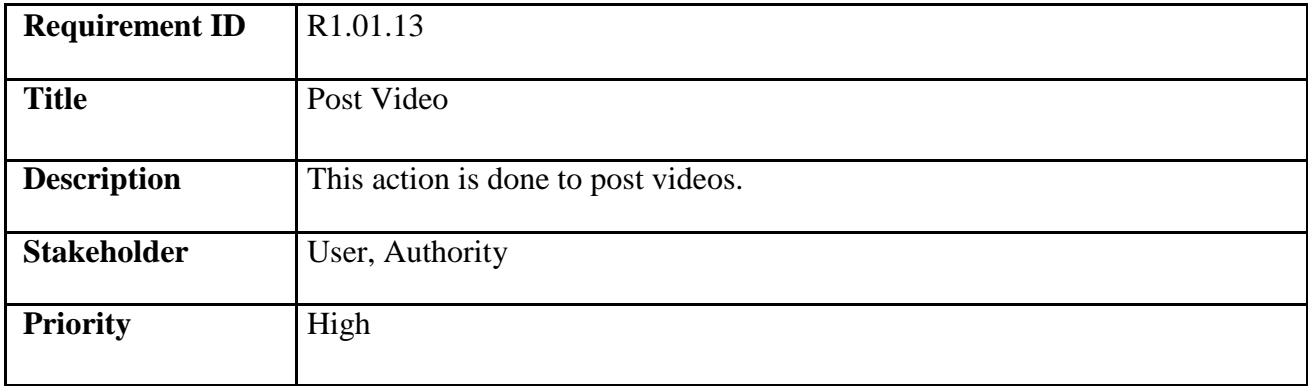

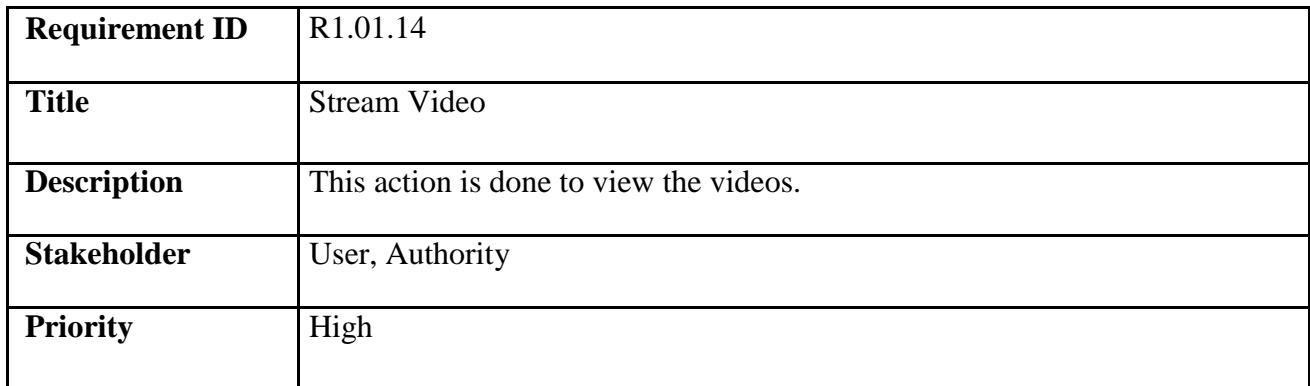

# **3.4 Functional Requirement for Authority**

**Prerequisite: Authority** signed in for some requirements below

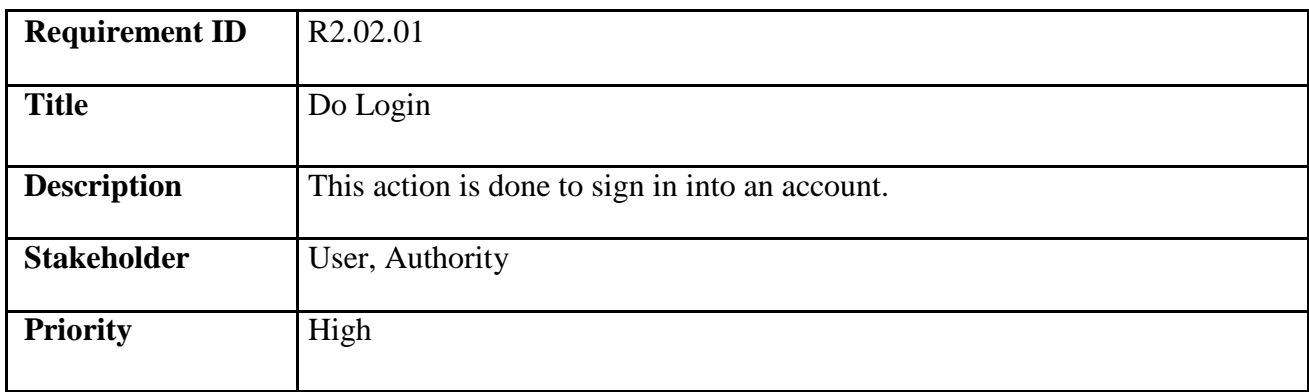

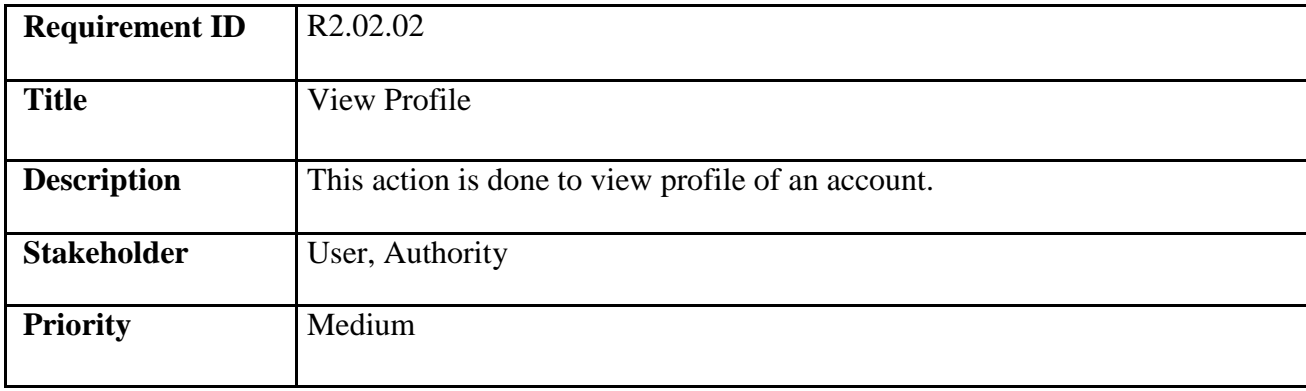

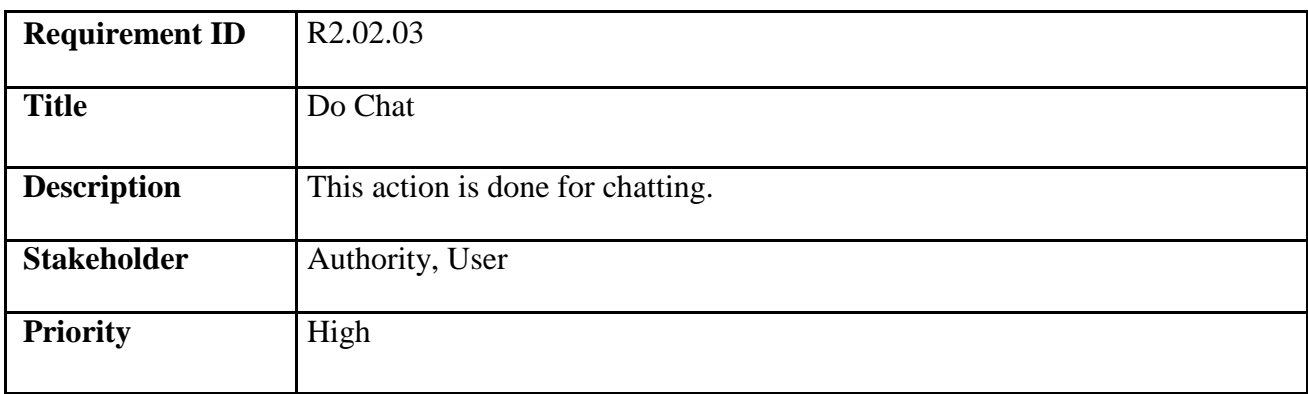

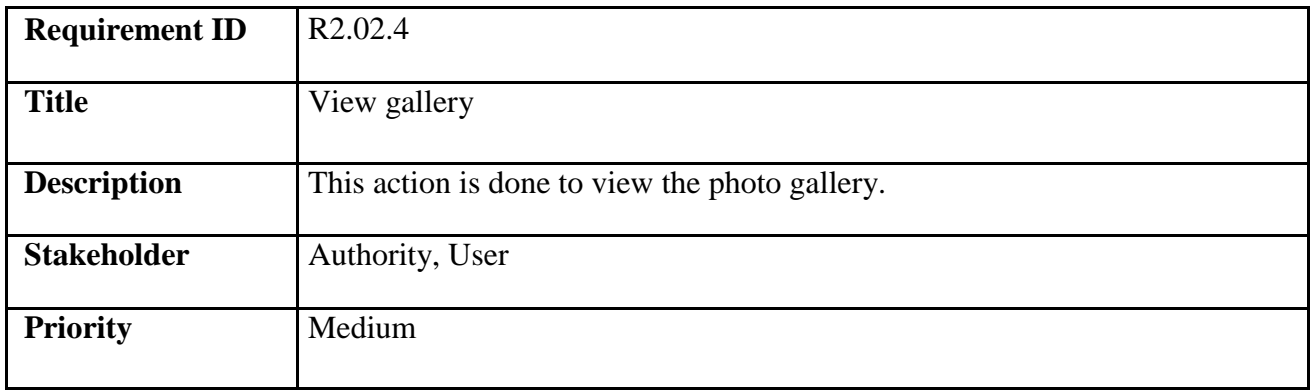

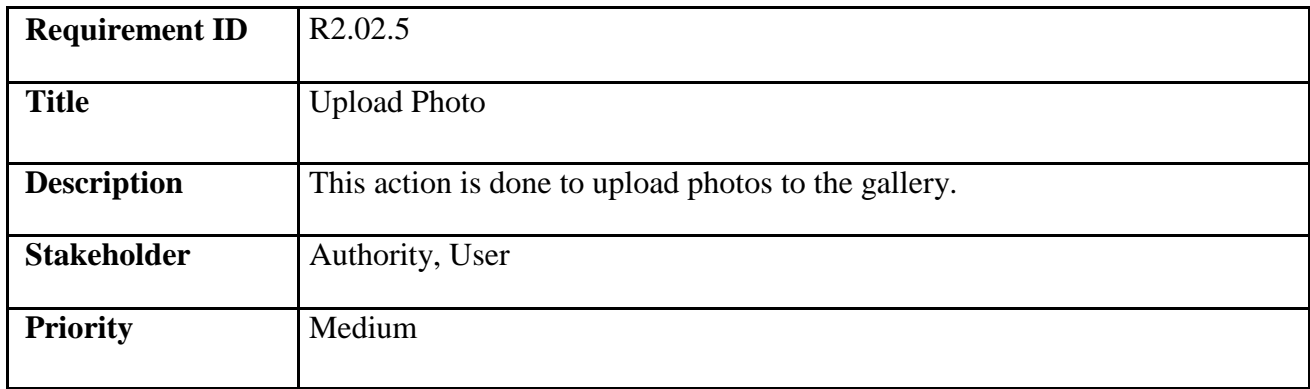

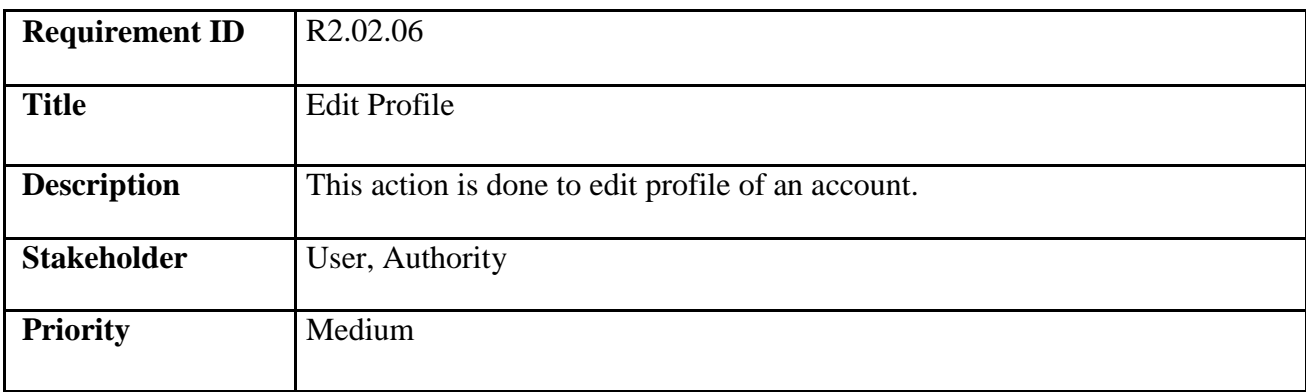

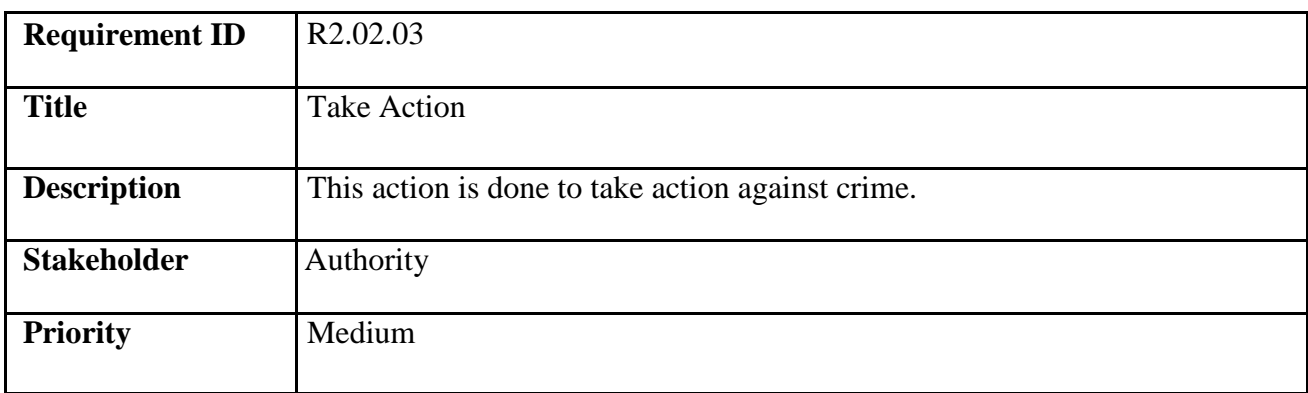

# **3.5 Functional Requirement for Admin**

# **Prerequisite: Admin** signed in for some requirements below

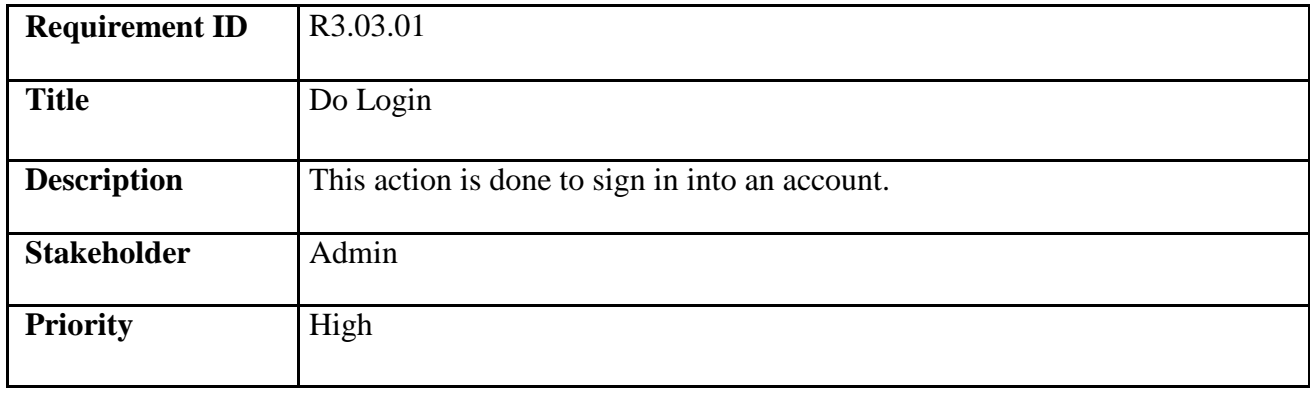

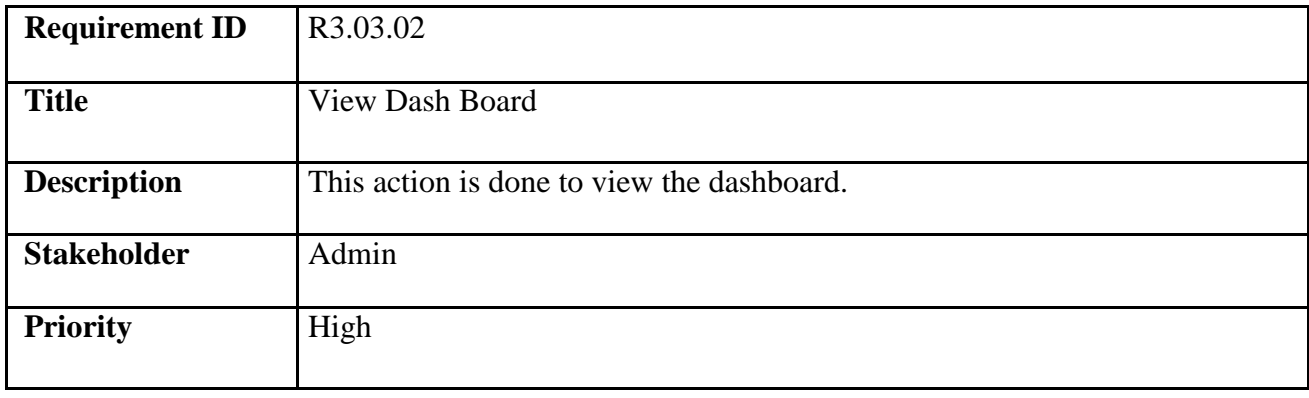

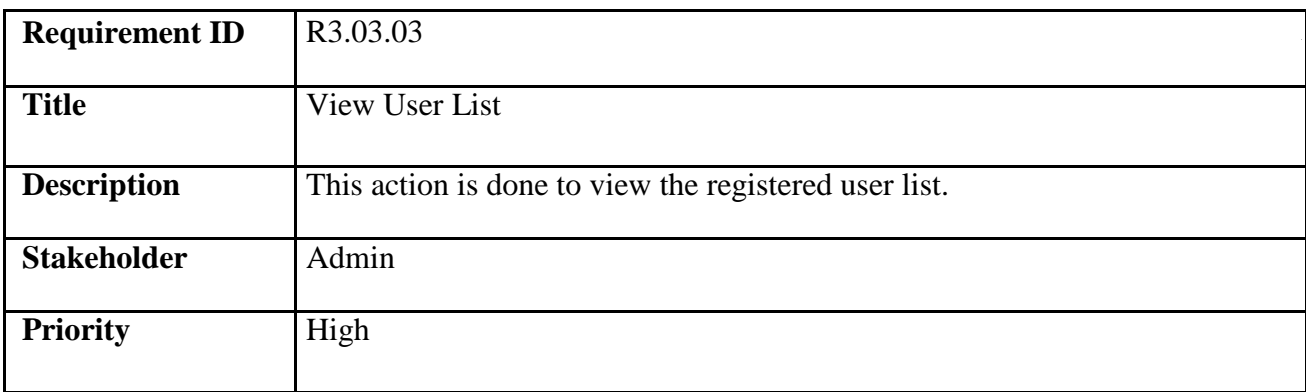

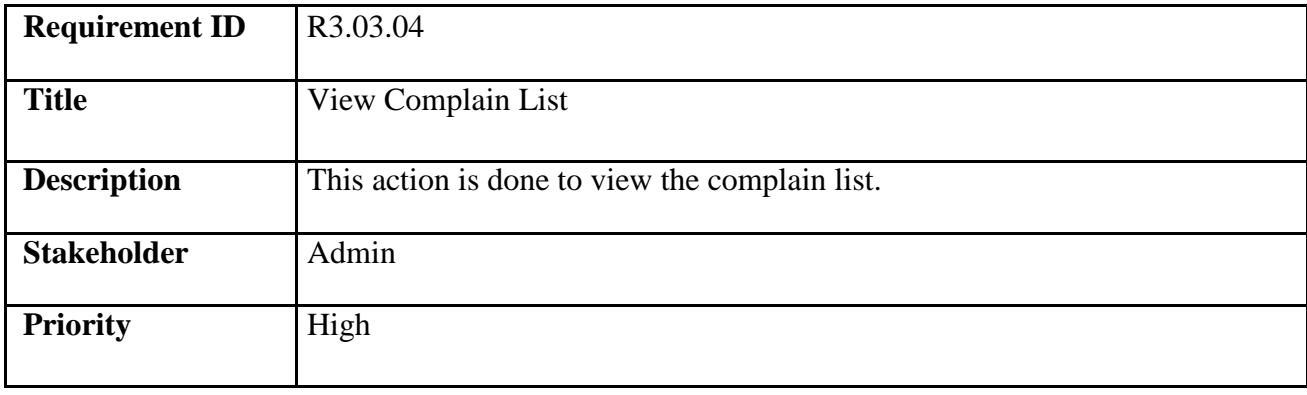

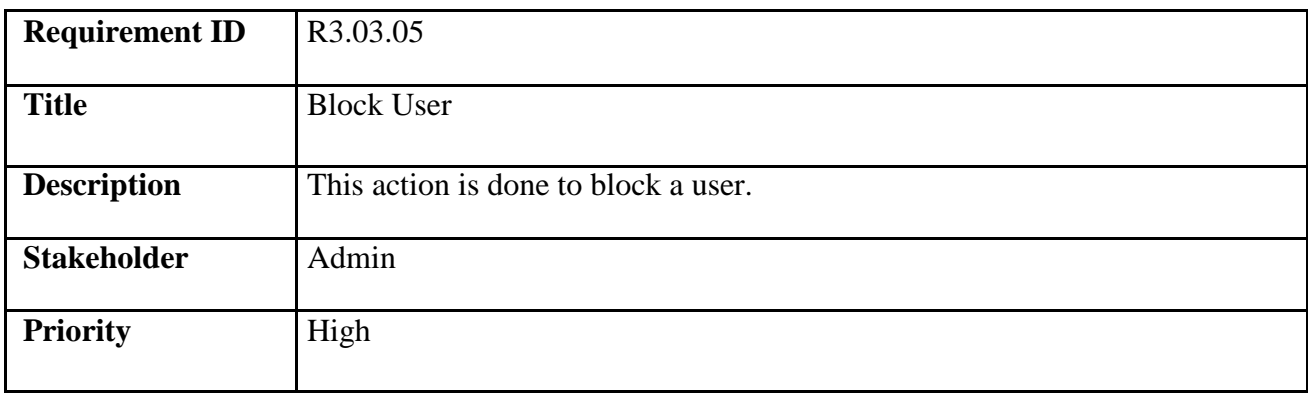

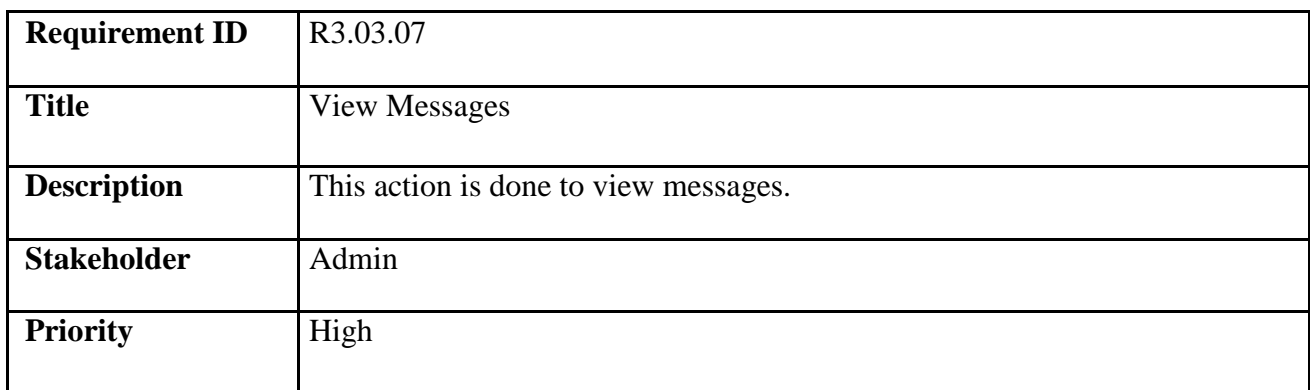

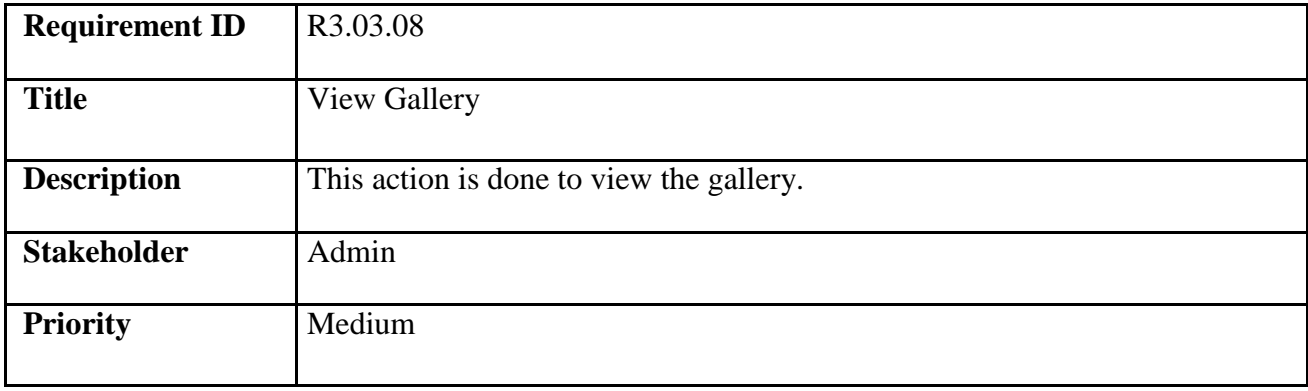

# **Chapter 4 Use case Diagram & Description**

## **4.1 Use case for Authority**

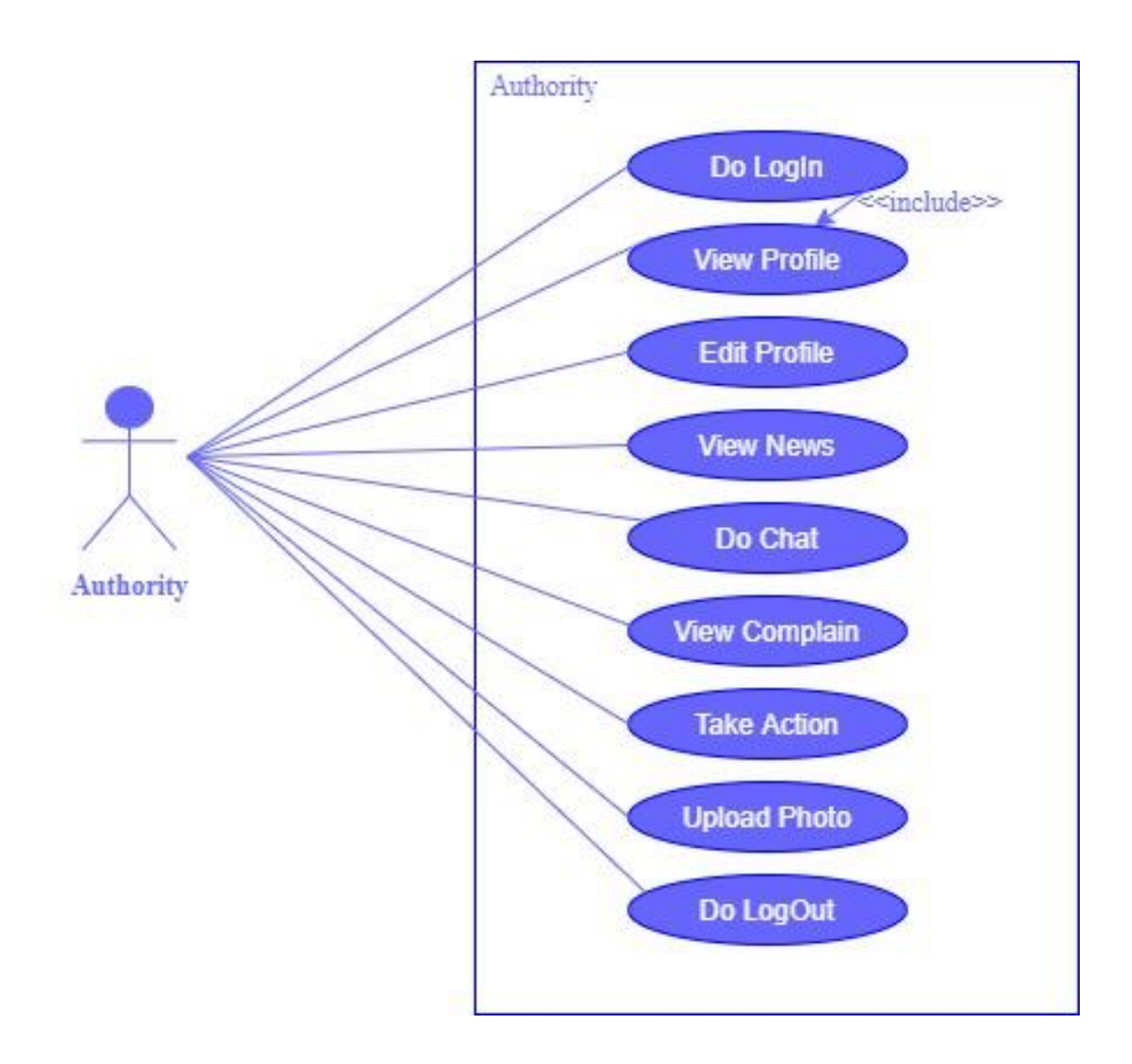

**Figure : Use Case diagram for Authority**

## **4.2 Use case for User**

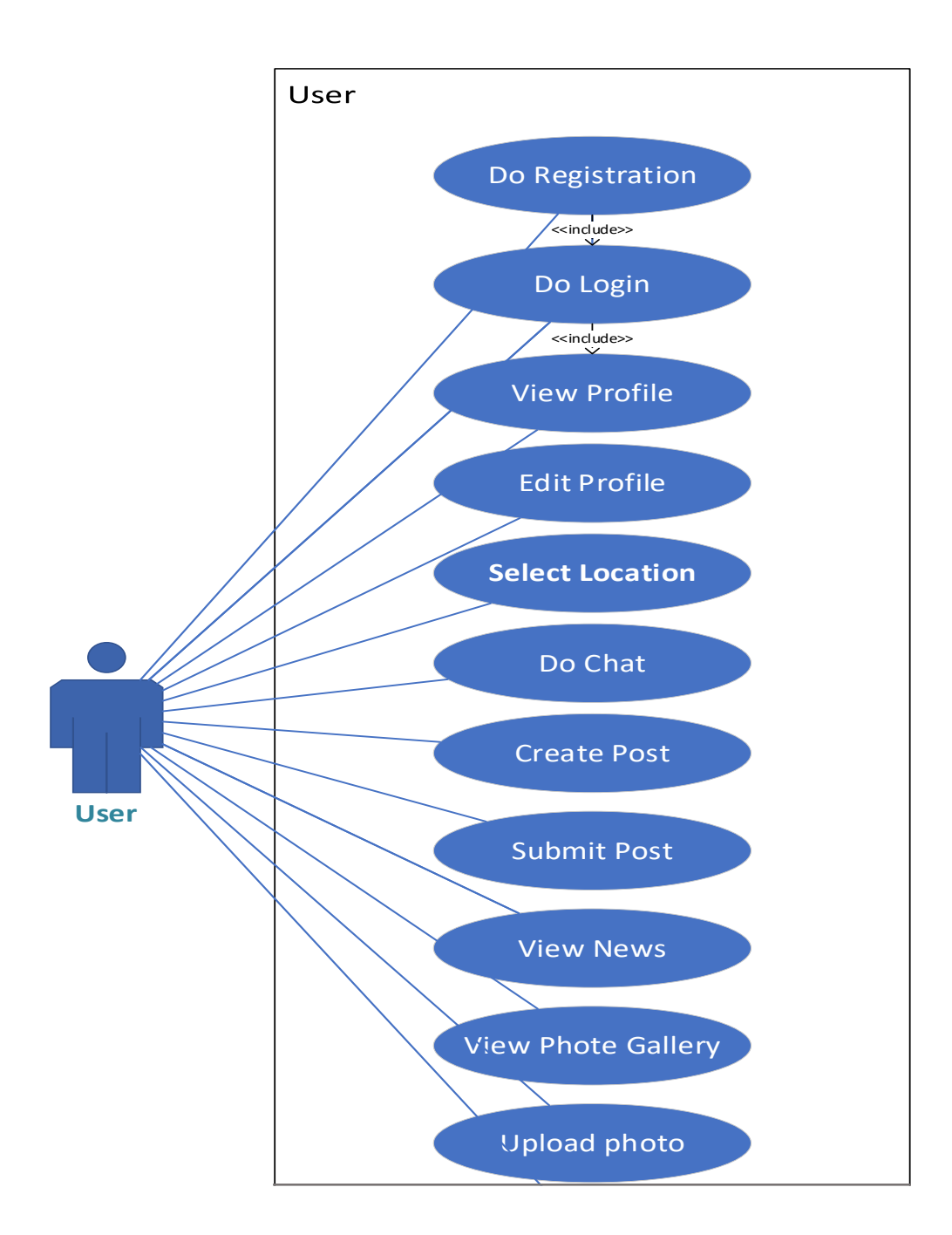

**Figure: Use Case diagram for User**

## **4.3 Use case for Admin**

![](_page_24_Figure_1.jpeg)

**Figure: Use Case diagram for Admin**

# **4.4 Use case description**

# **4.4.01 Do Registration**

![](_page_25_Picture_139.jpeg)

# **4.4.02 Do Log In**

![](_page_25_Picture_140.jpeg)

## **4.4.03 View Profile**

![](_page_26_Picture_135.jpeg)

## **4.4.04 Edit Profile**

![](_page_26_Picture_136.jpeg)

## **4.4.05 View News**

![](_page_27_Picture_134.jpeg)

### **4.4.06 Do Chat**

![](_page_27_Picture_135.jpeg)

# **4.4.07 View Complain**

![](_page_28_Picture_135.jpeg)

# **4.4.08 Upload Photo**

![](_page_28_Picture_136.jpeg)

## **4.4.09 Select Location**

![](_page_29_Picture_106.jpeg)

## **4.4.10 Take Action**

![](_page_29_Picture_107.jpeg)

# **4.4.11 Logout**

![](_page_30_Picture_118.jpeg)

## **4.4.12 Create Post**

![](_page_30_Picture_119.jpeg)

#### **4.4.13 Submit Post**

![](_page_31_Picture_118.jpeg)

## **4.4.14 View User List**

![](_page_31_Picture_119.jpeg)

# **4.4.15 View Message**

![](_page_32_Picture_122.jpeg)

## **4.4.16 Block User**

![](_page_32_Picture_123.jpeg)

# **Chapter 5 Activity Diagram**

# **5.1.01 Do Registration**

![](_page_33_Figure_2.jpeg)

 **Fig: Registration**

# 5.1.02 Do LogIn

![](_page_34_Figure_1.jpeg)

Fig: Log In

### 5.1.03 View Profile

![](_page_35_Figure_1.jpeg)

**Fig: View Profile** 

## **5.1.04 Edit Profile**

![](_page_36_Figure_1.jpeg)

 **Fig: Edit Profile**

# **5.1.05 View News**

![](_page_37_Figure_1.jpeg)

**Fig: View News**

## 5.1.06 Do Chat

![](_page_38_Figure_1.jpeg)

Fig: Do Chat

# 5.1.07 View Complain

![](_page_39_Figure_1.jpeg)

**Fig: View Complain** 

# **5.1.08 Upload Photo**

![](_page_40_Figure_1.jpeg)

#### **Fig: Upload photo**

# **01.01.09 Select Location**

![](_page_41_Figure_1.jpeg)

**Fig: Select Location**

## 5.1.10 Take Action

![](_page_42_Figure_1.jpeg)

**Fig: Take Action** 

# 5.1.11 Log Out

![](_page_43_Figure_1.jpeg)

![](_page_43_Figure_2.jpeg)

## 5.1.12 Create Post

![](_page_44_Figure_1.jpeg)

#### **Fig: Create Post**

### **05.1.13 Submit Post**

![](_page_45_Figure_1.jpeg)

**Fig: Submit Post**

## **5.01.14 View User List**

![](_page_46_Figure_1.jpeg)

**Fig: View User List**

# **5.1.15 View Message**

![](_page_47_Figure_1.jpeg)

**Fig: View message**

## **5.1.16 Block User**

![](_page_48_Figure_1.jpeg)

![](_page_48_Figure_2.jpeg)

# **Chapter 6 Sequence Diagram**

#### **6.1.01 Registration**

![](_page_49_Figure_2.jpeg)

## **6.1.02 LogIn**

![](_page_49_Figure_4.jpeg)

# **6.1.03 LogOut**

![](_page_50_Figure_1.jpeg)

## **6.1.04 View Profile**

![](_page_50_Figure_3.jpeg)

## **6.1.05 Edit Profile**

![](_page_51_Figure_1.jpeg)

# **6.1.06 View Complain**

![](_page_51_Figure_3.jpeg)

## **6.1.07 Do Chat**

![](_page_52_Figure_1.jpeg)

 **6.1.08 Create Post**

![](_page_52_Figure_3.jpeg)

#### **6.1.09 Block User**

![](_page_53_Figure_1.jpeg)

# **6.1.10 Upload Photo**

![](_page_53_Figure_3.jpeg)

## 6.1.11 Submit Post

![](_page_54_Figure_1.jpeg)

# **Chapter 7 Class Diagram**

![](_page_55_Figure_1.jpeg)

#### **Fig: Class Diagram**

# **Chapter 8 ER Diagram**

![](_page_56_Picture_1.jpeg)

**Fig: ER Diagram**

## **CHAPTER 9**

## **Testing**

#### **9.1 Introduction**

Testing is method where we test our software is error free or not. If the testing is successfully going then the software is error free.

#### **9.2 Testing Features**

#### **9.2.1 Features to be tested**

- $\checkmark$  Registration
- $\checkmark$  Log In

#### **9.2.2 Features not to be tested**

Here we should always follow that, which feature we have no need to testing. Because this will give you unnecessary hassle.

#### **9.3 Testing Strategies**

#### **9.3.1 Test Approach**

- $\checkmark$  The every system will be tested manually.
- $\checkmark$  System testing based on User acceptance.
- System testing based on admin activities**.**

#### **9.3.2 Pass/Fail Criteria**

- $\checkmark$  Component Pass/Fail criteria The testing process will pass the case meet the object design requirement either fail if not.
- $\checkmark$  Integration Pass/Fail criteria The testing process will pass the case meets the object design architecture requirement either fail if not.

# **9.3.3 Testing Schedule**

![](_page_58_Picture_92.jpeg)

#### **9.4 Test case**

#### **9.4.1 Test case 01**

![](_page_58_Picture_93.jpeg)

![](_page_59_Picture_157.jpeg)

#### **9.4.2 Test case 02**

![](_page_59_Picture_158.jpeg)

![](_page_60_Picture_124.jpeg)

# **Chapter 10 Manual**

#### **10.1 Home Page**

![](_page_61_Picture_2.jpeg)

#### **Fig: Home Page**

![](_page_61_Picture_4.jpeg)

#### **Fig: Contact us**

# **10.2 Registration Page**

![](_page_62_Picture_42.jpeg)

#### **Fig: Registration Page**

# **10.3 Log In Page**

#### **Login Form**

![](_page_62_Picture_43.jpeg)

 **Fig: Log In Page**

## **10.4 Admin Panel**

![](_page_63_Picture_31.jpeg)

# **Fig: Admin Panel**

![](_page_63_Picture_32.jpeg)

# **Fig: User Panel**

![](_page_64_Picture_15.jpeg)

# **Fig: Create Post**

![](_page_64_Picture_16.jpeg)

# **Fig: User Profile**

![](_page_65_Picture_0.jpeg)

## **Fig: Authority Details**

# **Chapter 11 Conclusion**

#### **11.1 Critical Expression**

User should know the basic English language knowledge and basic application operation. User and authority both should be their home page only than they can operate the system.

#### **11.2 Limitation**

It is very difficult to develop anything without any limitations. This project has some

limitations. Limitations are -

- $\checkmark$  Not highly secure. But need to high secure
- $\checkmark$  System process slow according to network connection

#### **11.3 Final Synopsis**

It has been a great pleasure to work on this project. This project help us to know about new environment. It will help people to solve their problems and they got justice.

# **References**

1.<https://www.w3schools.com/>

2. [https://www.w3schools.com/colors/colors\\_picker.asp](https://www.w3schools.com/colors/colors_picker.asp)

3. [https://www.w3schools.com/w3css/w3css\\_templates.asp](https://www.w3schools.com/w3css/w3css_templates.asp)

4.https://www.youtube.com/watch?v=mEdwMheMaSM&list=PLkyGuIcLcmx1gr XVlpWda4MXJLdrq1GIg

![](_page_67_Figure_5.jpeg)

![](_page_67_Figure_6.jpeg)

## Appendix-A **Plagiarism Report**

![](_page_68_Picture_18.jpeg)

dps://www.tumitin.com/newreport\_printview.exp?eq=1&eb=1&esm=10&oid=1810000484&sid=0&n=0&m=2&svr=43&r=48.34123483999373&ieng=  $n = 100$